**2021/**

**2023/** Setembro

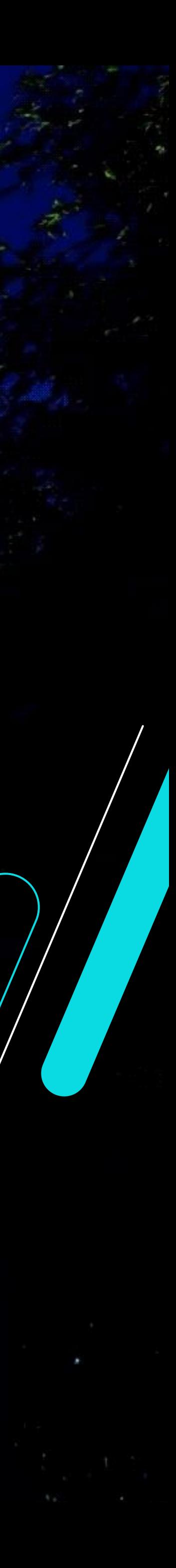

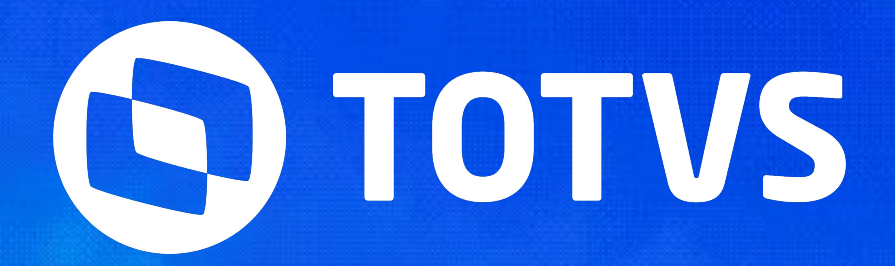

## **SEMANA BACKOFFICE DATASU NOVIDADES ESTOQUE E RECEBIMENTO - LINHA DATASUL**

Talita Tsakires Liebl

IIII

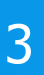

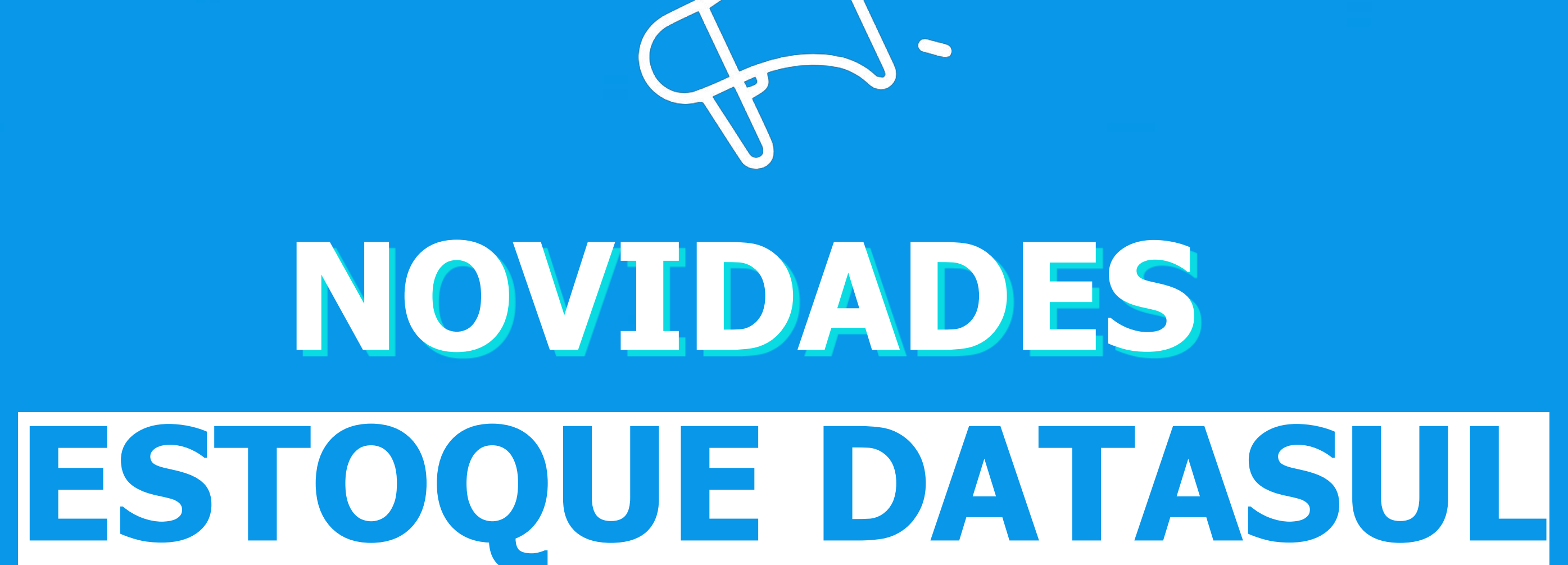

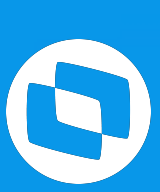

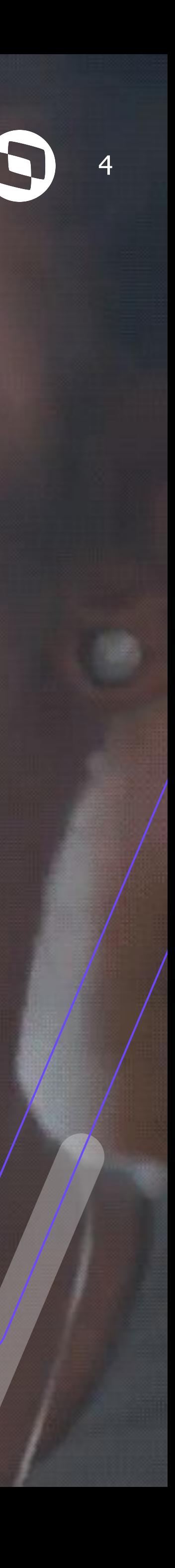

## **MELHORIAS LIBERADAS 12.1.2209**

### **CE0207 - Transferência entre depósito em lote** <sup>5</sup>

A partir da release 12.1.2209 está disponível o programa **CE0207 - Transferência entre depósito em lote**, essa nova rotina possibilita a criação de um documento de transferência em que pode ser transferido **vários itens** de uma única vez.

Além disso, essa nova interface possui integração com o WMS SaaS.

### **Documentação:**

https://tdn.totvs.com/x/FWIMKg

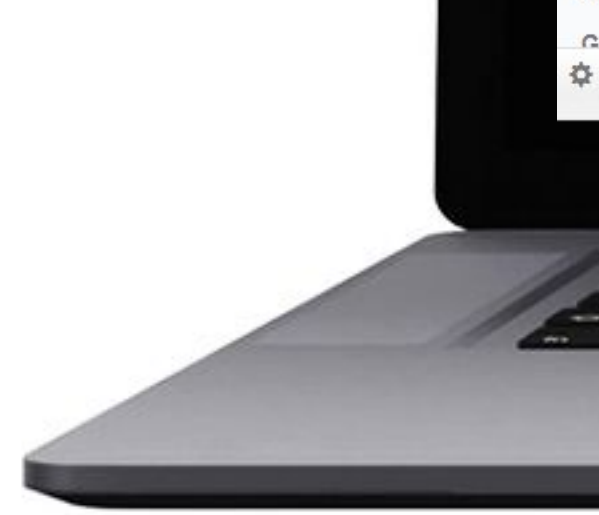

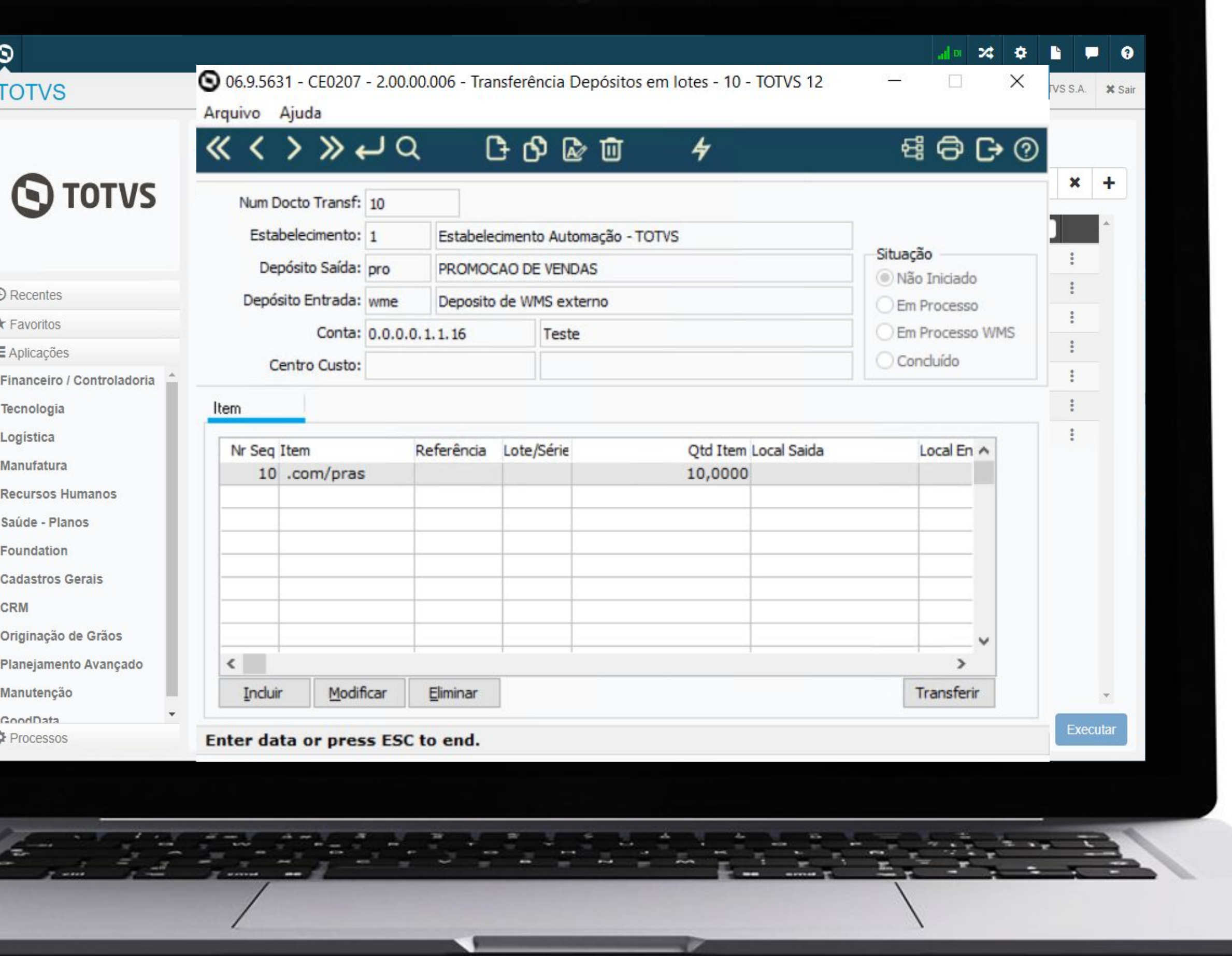

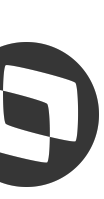

### *M* **CE0919 - Inclusão novos campos**

A partir da release 12.1.2209 foram adicionadas as colunas **"Descrição Localização"** e **"Dt Fabricação"** no relatório em planilha do programa **CE0919 - Listagem Saldo Físico Itens.**

**Documentação:** https://tdn.totvs.com/x/ZgunK

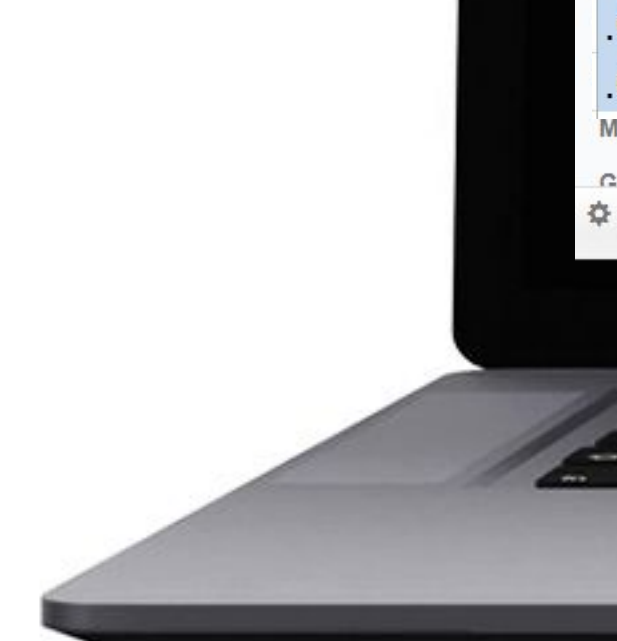

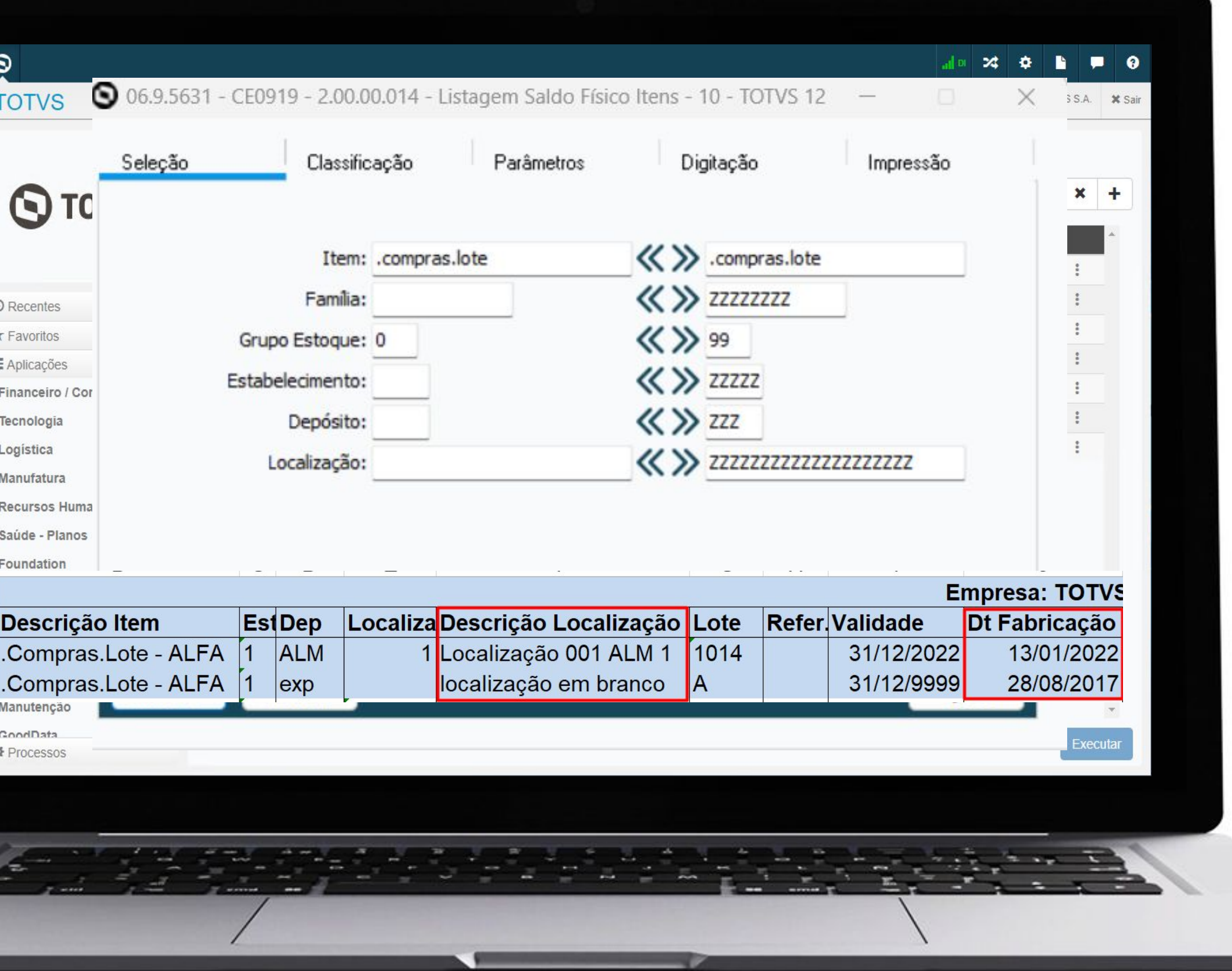

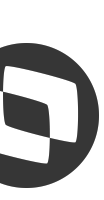

## **Armazém geral conciliação estoque x contabilidade x fiscal**

7

A partir da versão 12.1.2209, foram realizadas alterações no módulo de estoque com o objetivo de simplificar a conciliação entre estoque, contabilidade e obrigações fiscais, especificamente no que diz respeito às operações de depósito fechado e armazém geral.

**Documentação:**

https://tdn.totvs.com/x/yCu2KQ

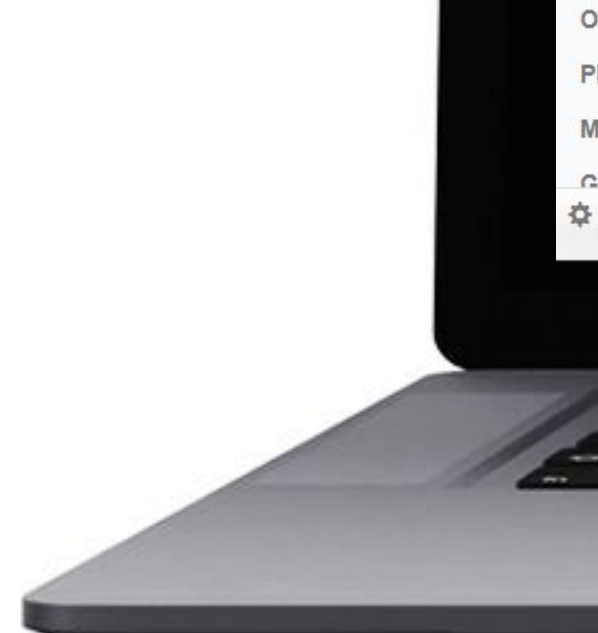

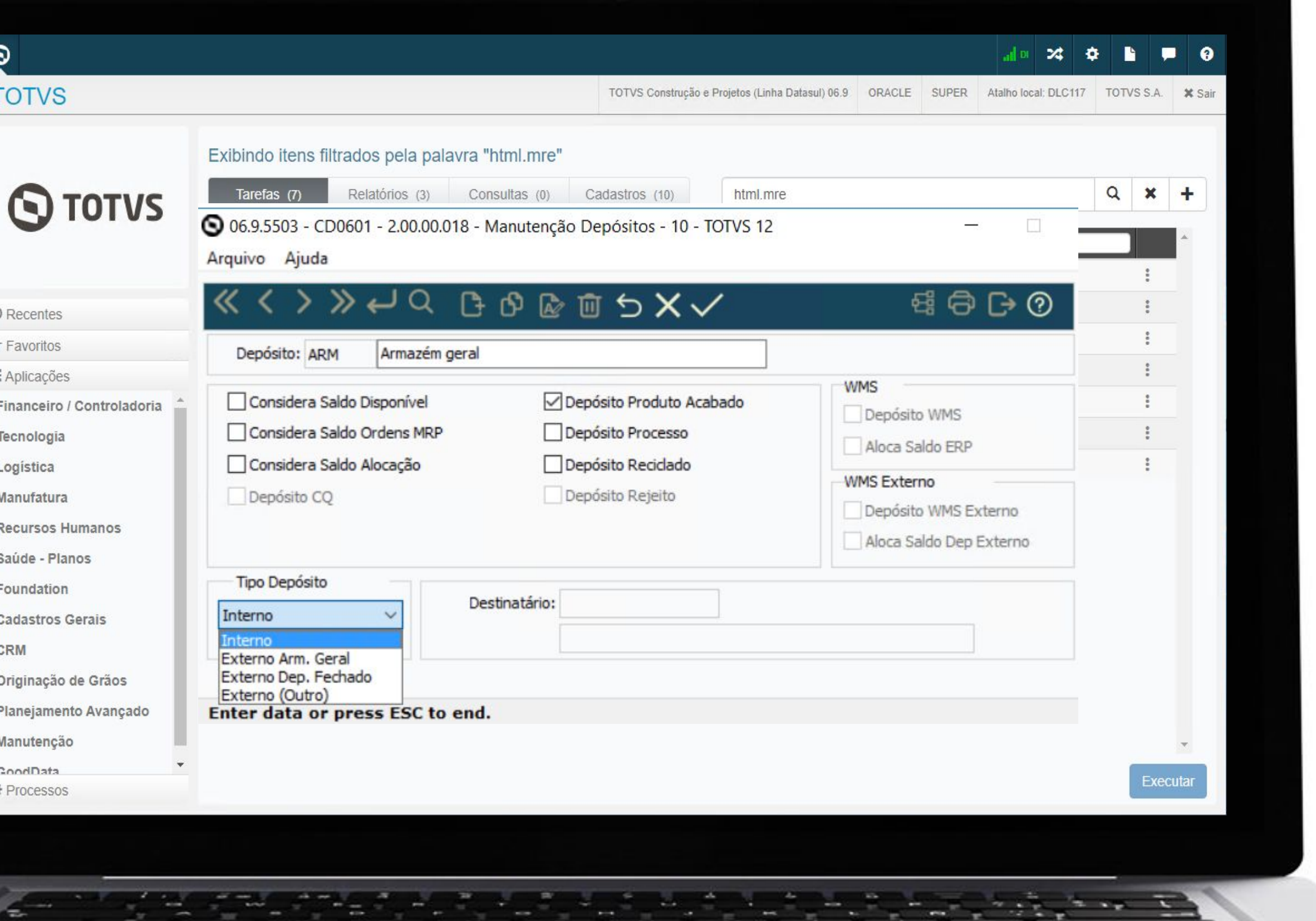

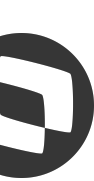

## **OE0601 - Inclusão usuário geração** <sup>8</sup>

A partir da release 12.1.2209 foi adicionada a coluna **"Usuário Geração"** no programa OE0601 - Consulta Necessidades de Compra, onde mostra qual usuário que criou a necessidade de compra.

**Documentação:**

https://tdn.totvs.com/x/fi7FK

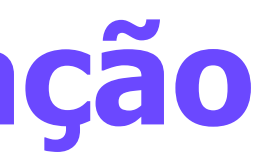

 $\odot$  1

 $\equiv$  /

ġ.

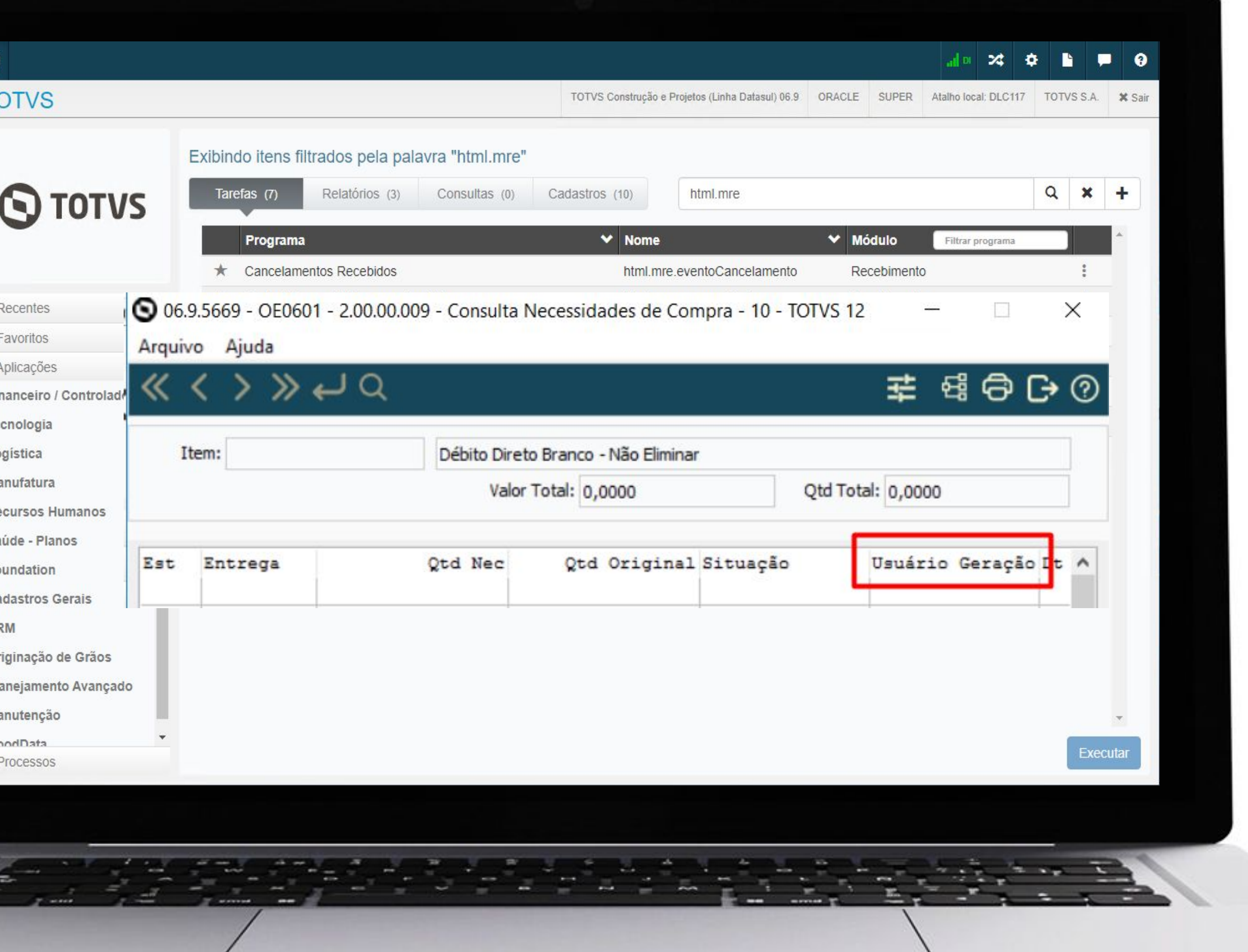

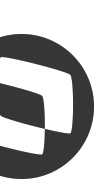

## **OE0607 - Inclusão pesquisa por descrição** <sup>9</sup>

A partir da release 12.1.2209 foi adicionada uma nova aba na Pesquisa da rotina OE0107 - Otimização Estoque, para possibilitar a busca por **Descrição**.

**Documentação:**

https://tdn.totvs.com/x/\_Bb1K

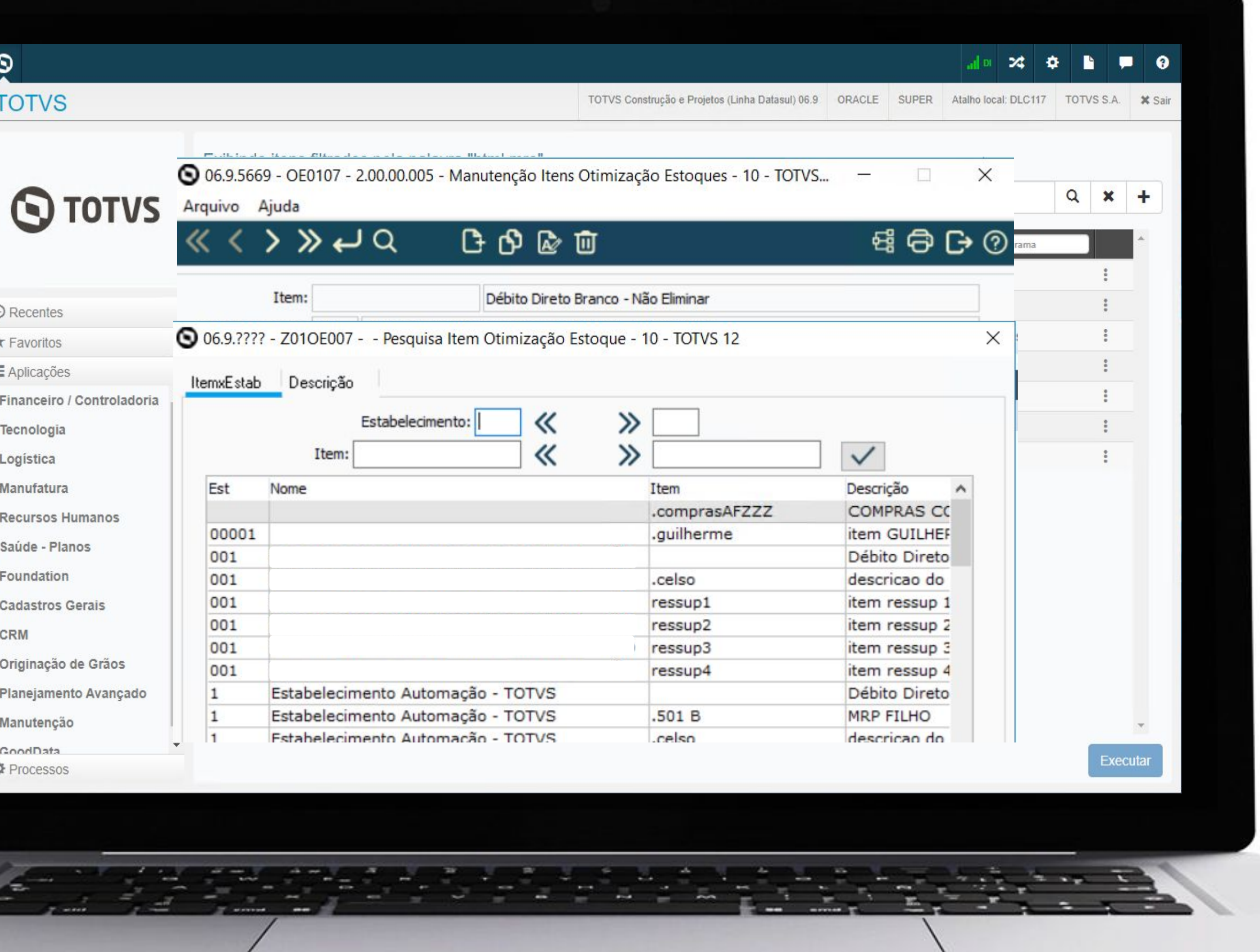

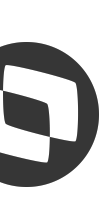

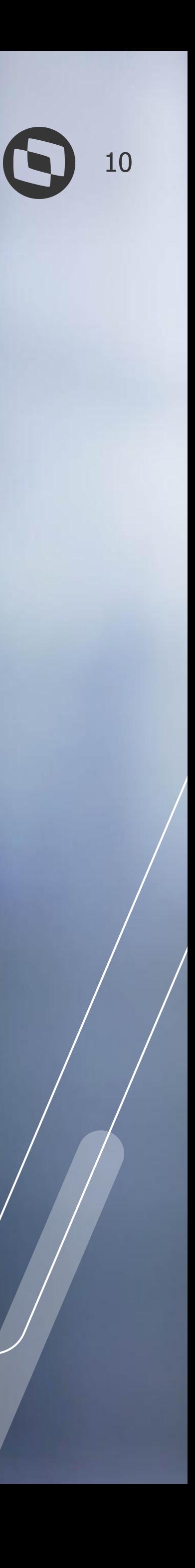

## **MELHORIAS LIBERADAS 12.1.2301**

## **CD0139 - Inclusão do campo Aplicação (Material / Serviço)**

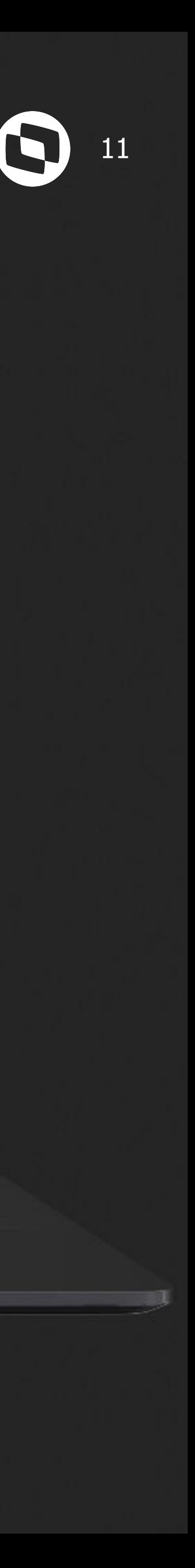

A partir da versão 12.1.2301, será possível visualizar o campo **"Aplicação"** no programa CD0139 - Consulta Itens Materiais.

**Documentação:**

https://tdn.totvs.com/x/E-bSKQ

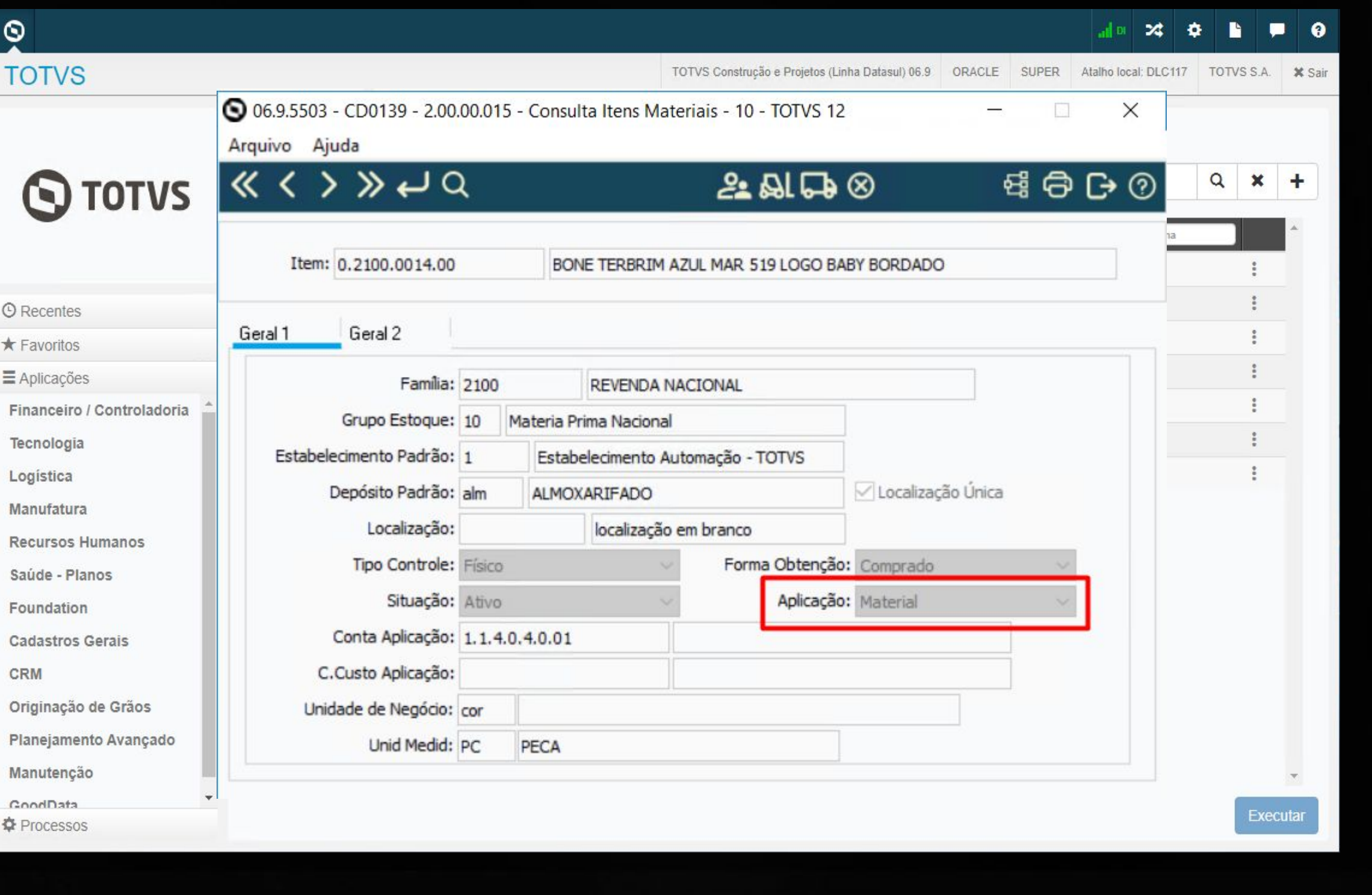

### **CE0830 - Inclusão Data Fabricação 12 de avec 12 de avec 12 de avec 12 de avec 12 de avec 12 de avec 12 de avec 12**

A partir da versão 12.1.2301, será possível visualizar a coluna "**Data Fabricação"** na consulta do CE0830 - Saldos Item Data (Modo Clássico) nas abas Estabelec e Depósito

### **Documentação:**

https://tdn.totvs.com/x/L8rSKQ

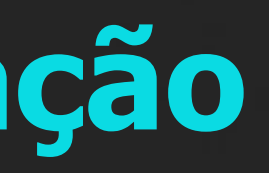

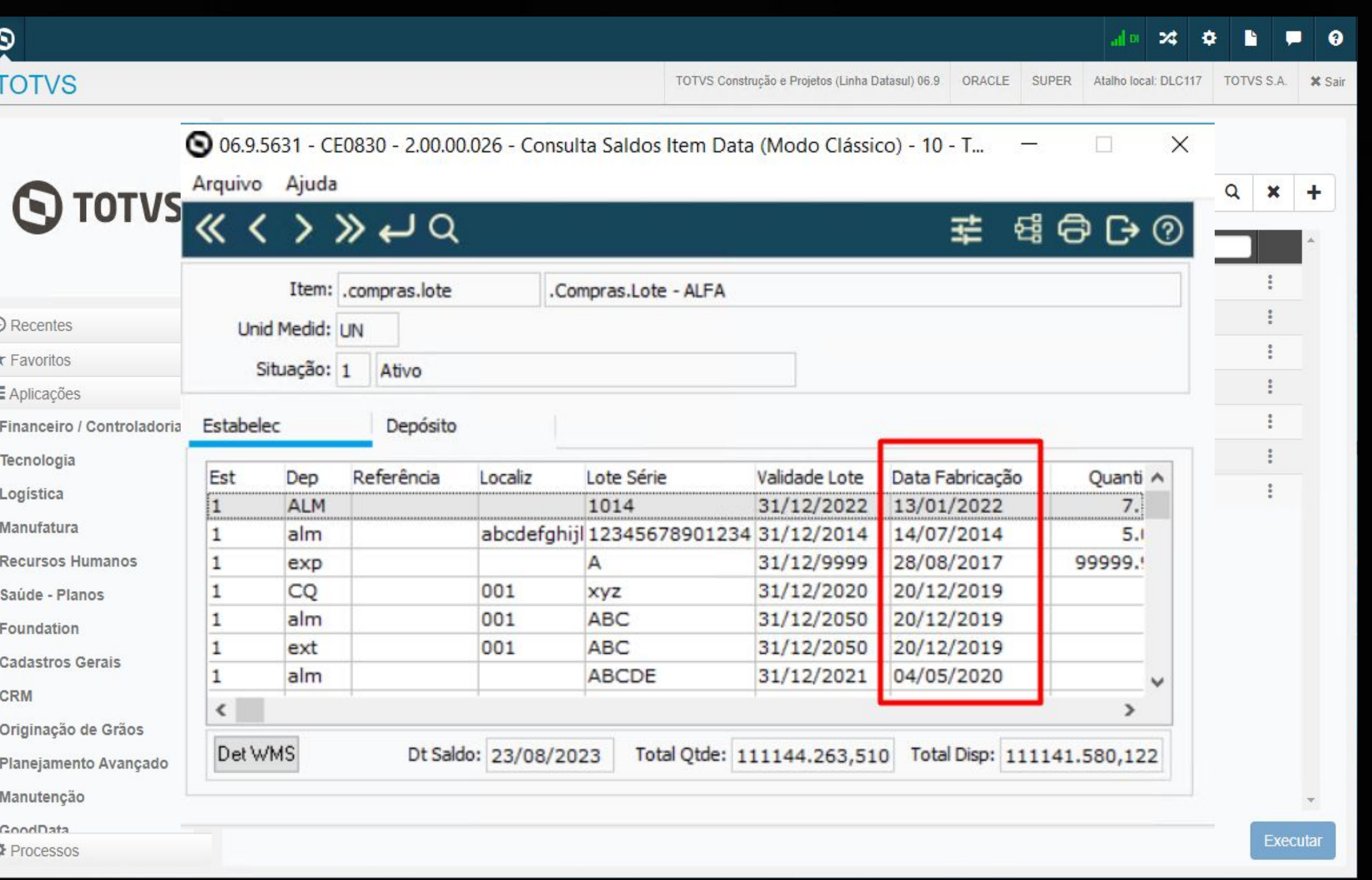

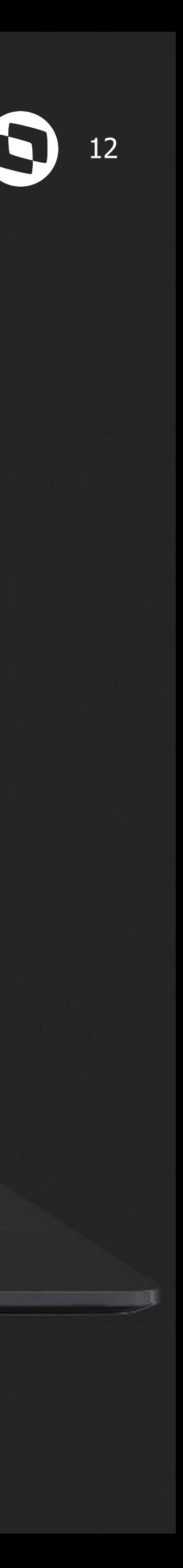

### <sup>13</sup> **CE0921 - Inclusão Espécie Documento**

A partir da versão 12.1.2301, será visualizar o campo **"Espécie Documento"** na geração em planilha da rotina CE0921 - Listagem de Itens sem Movimento.

### **Documentação:**

https://tdn.totvs.com/x/FcCyKg

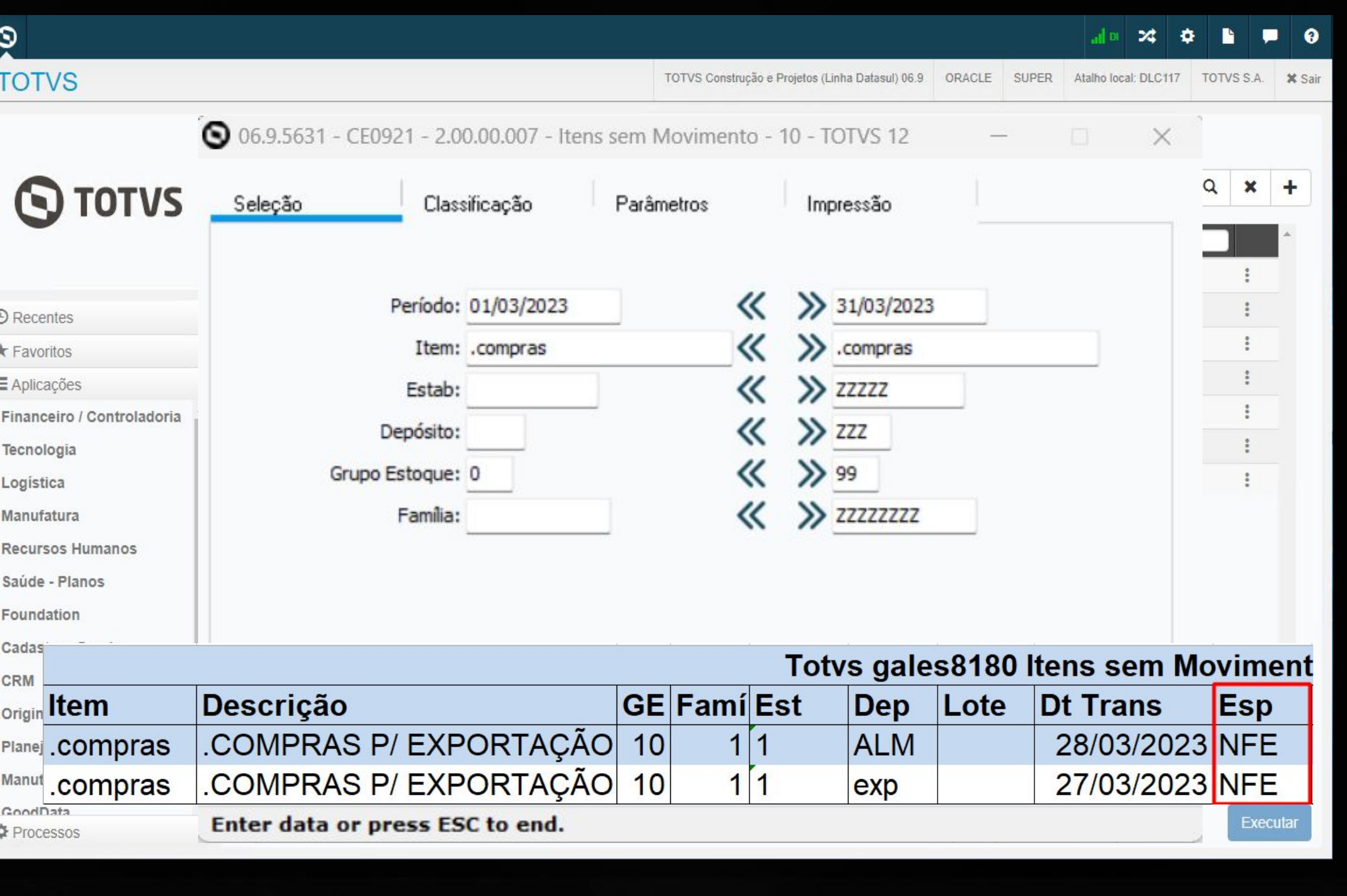

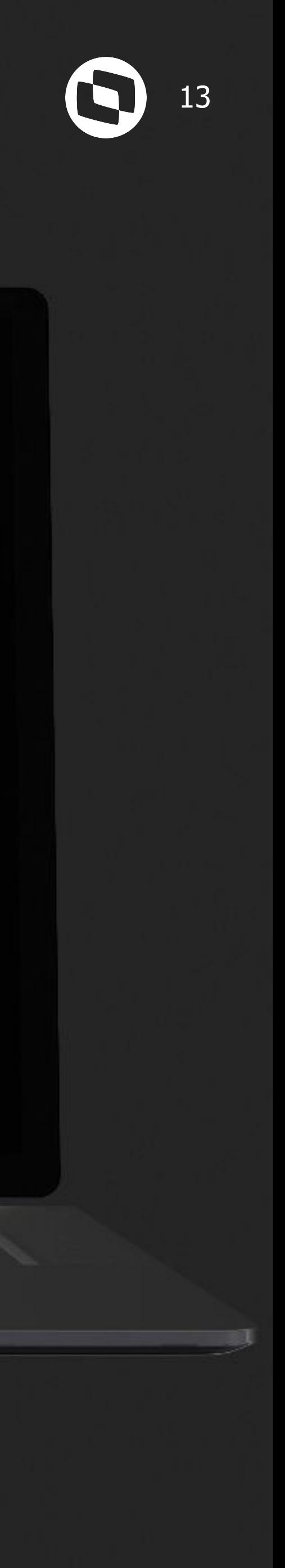

### **M CE0505 - Geração relatório em Planilha &**

A partir da versão 12.1.2301 será possível a geração em planilha no programa CE0505 - Listagem consumo item.

**Documentação: https://tdn.totvs.com/x/Ii7lKg**

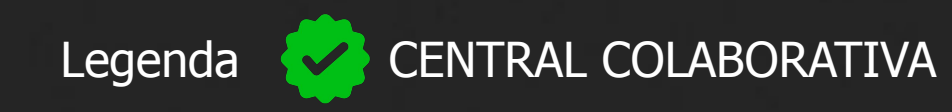

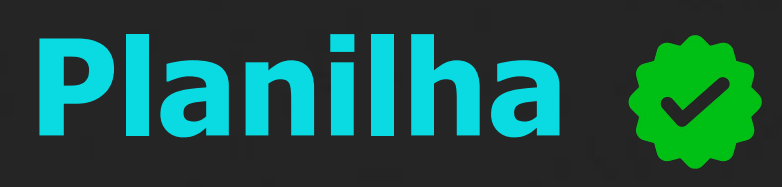

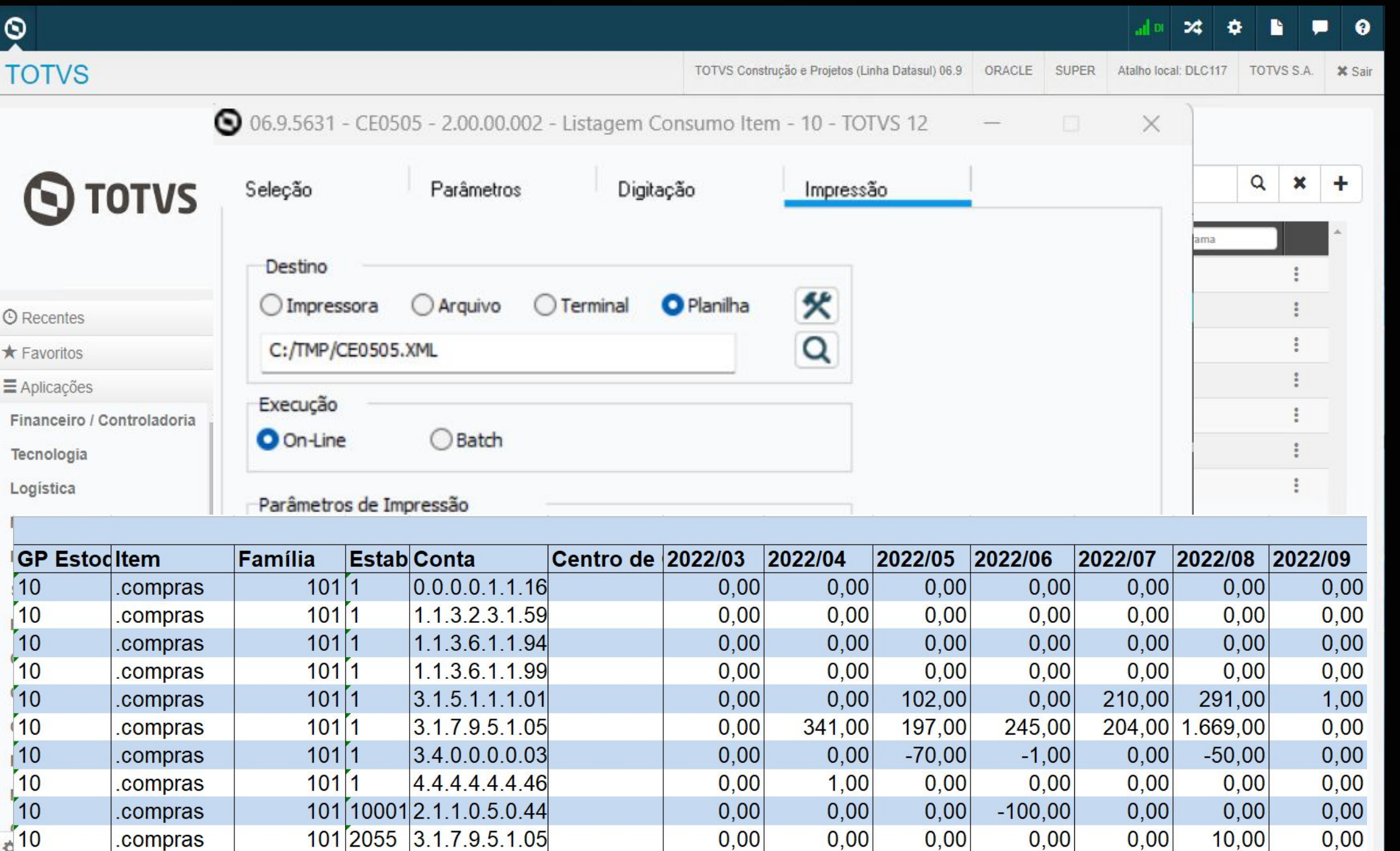

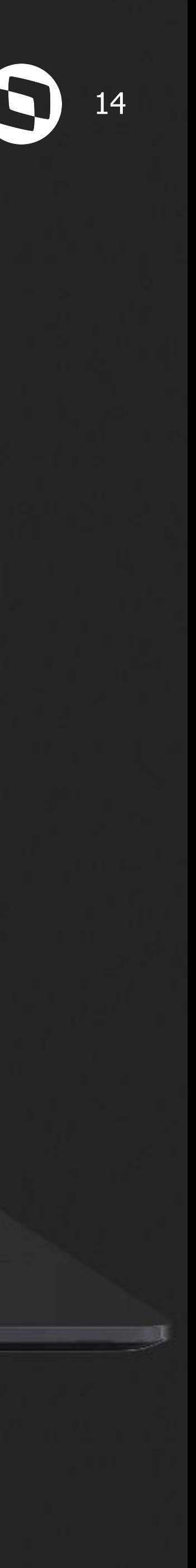

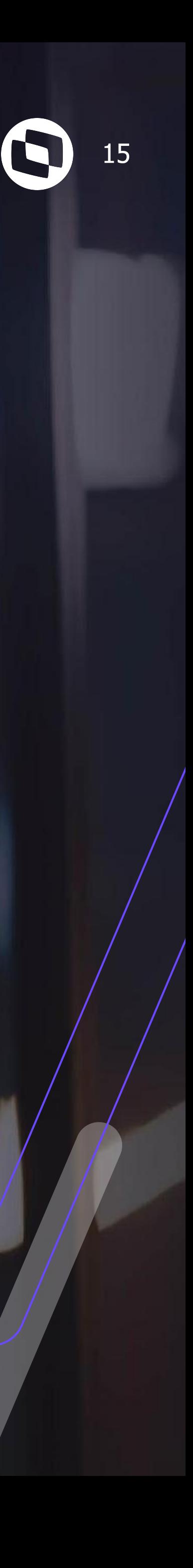

# **MELHORIAS LIBERADAS 12.1.2307**

### WW <sup>16</sup> **CE0341 - Coluna descrição do item na aba Digitação**

Na release 12.1.2307, foi adicionada a coluna **"Descrição"** na aba Digitação no programa CE0341 - Geração Ordens de Compra.

**Documentação:**

https://tdn.totvs.com/x/ewluKw

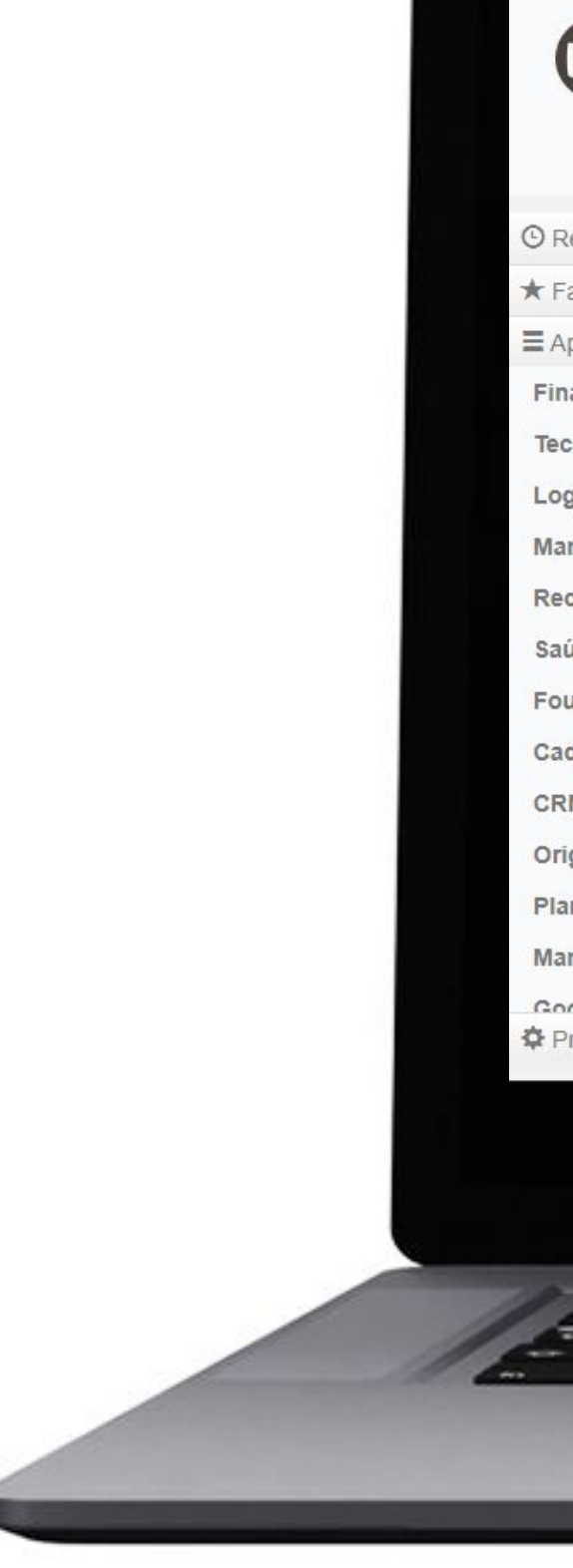

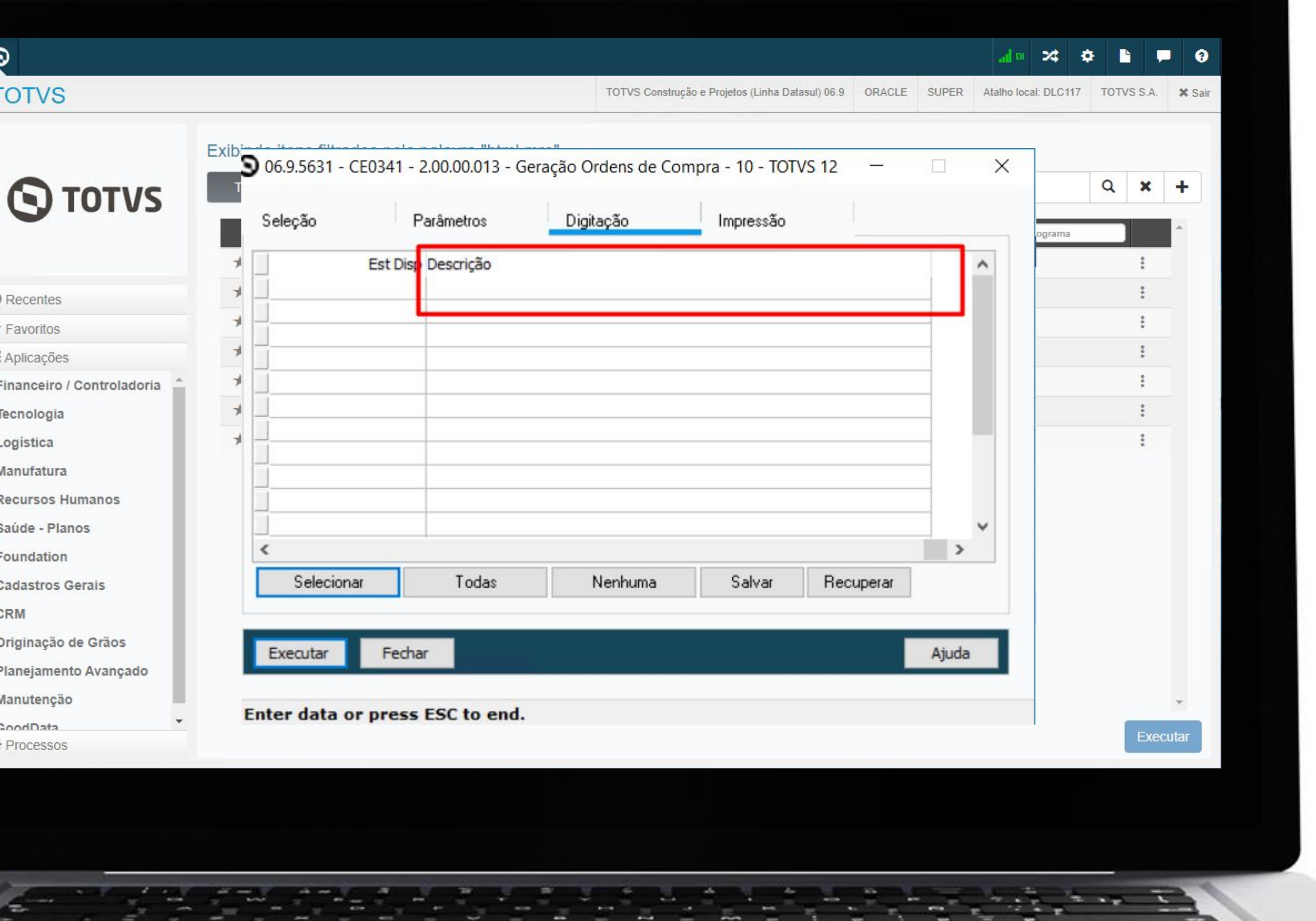

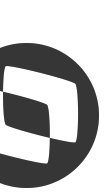

## **M CE0348 - Geração em planilha &**

A partir da versão 12.1.2307 será possível a geração em **planilha** no programa CE0348 - Relatório Situação Estoques.

**Documentação:**

https://tdn.totvs.com/x/lJMvL

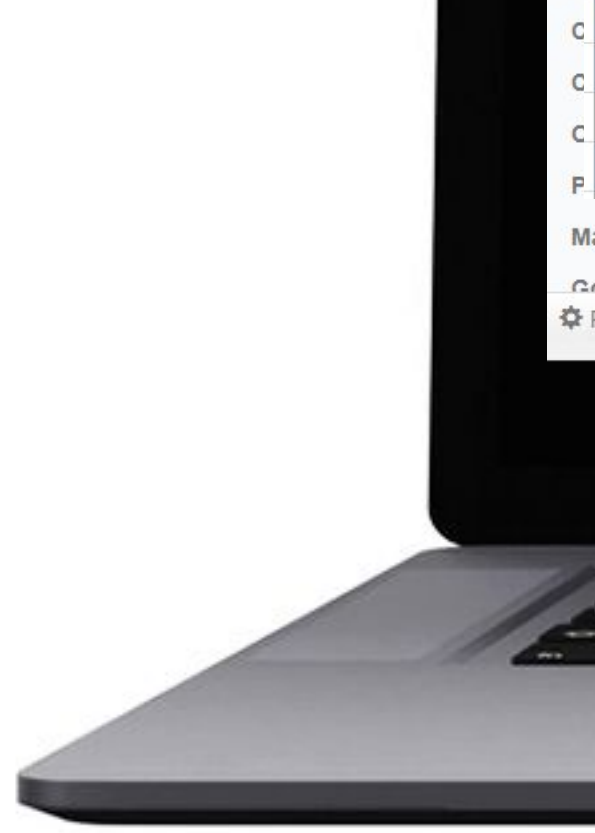

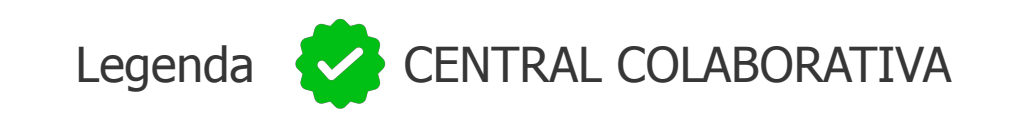

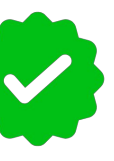

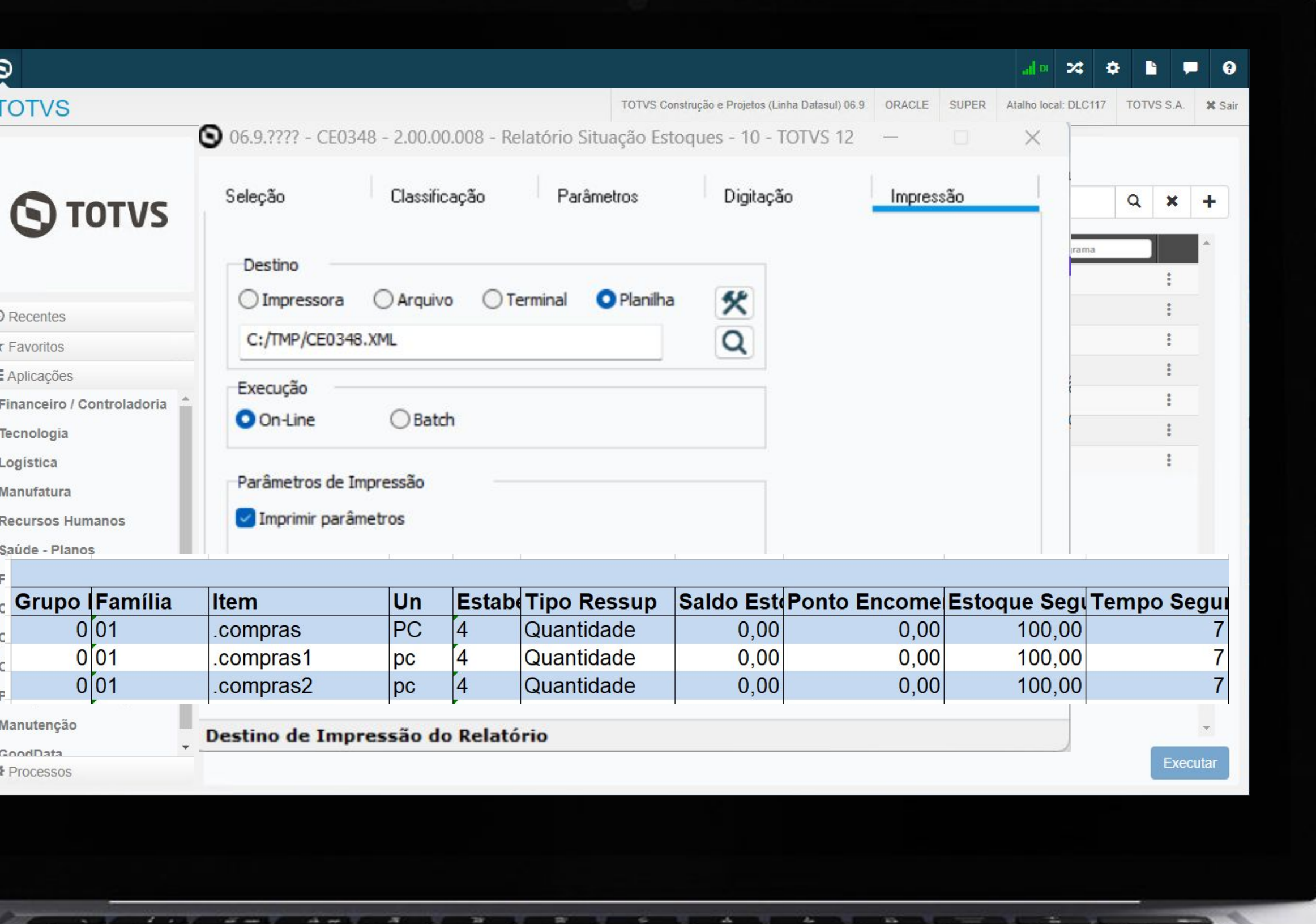

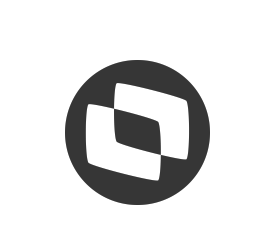

### **LPD - Livro de produção diária** <sup>18</sup>

Na release 12.1.2307, para atender as empresas do ramo de Usina e Álcool foi criada a possibilidade de apresentar os registros 1390 (Controle de produção de Usina) e 1391 (Produção diária de Usina) para a Receita Federal.

Para isso foram criadas as rotinas **CE0133 - Manutenção produtos LPD** e **CE0134 - Saldos diários produto LPD.**

**Documentação:**

https://tdn.totvs.com/x/ZqsWLQ https://tdn.totvs.com/x/7L8WLQ

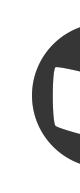

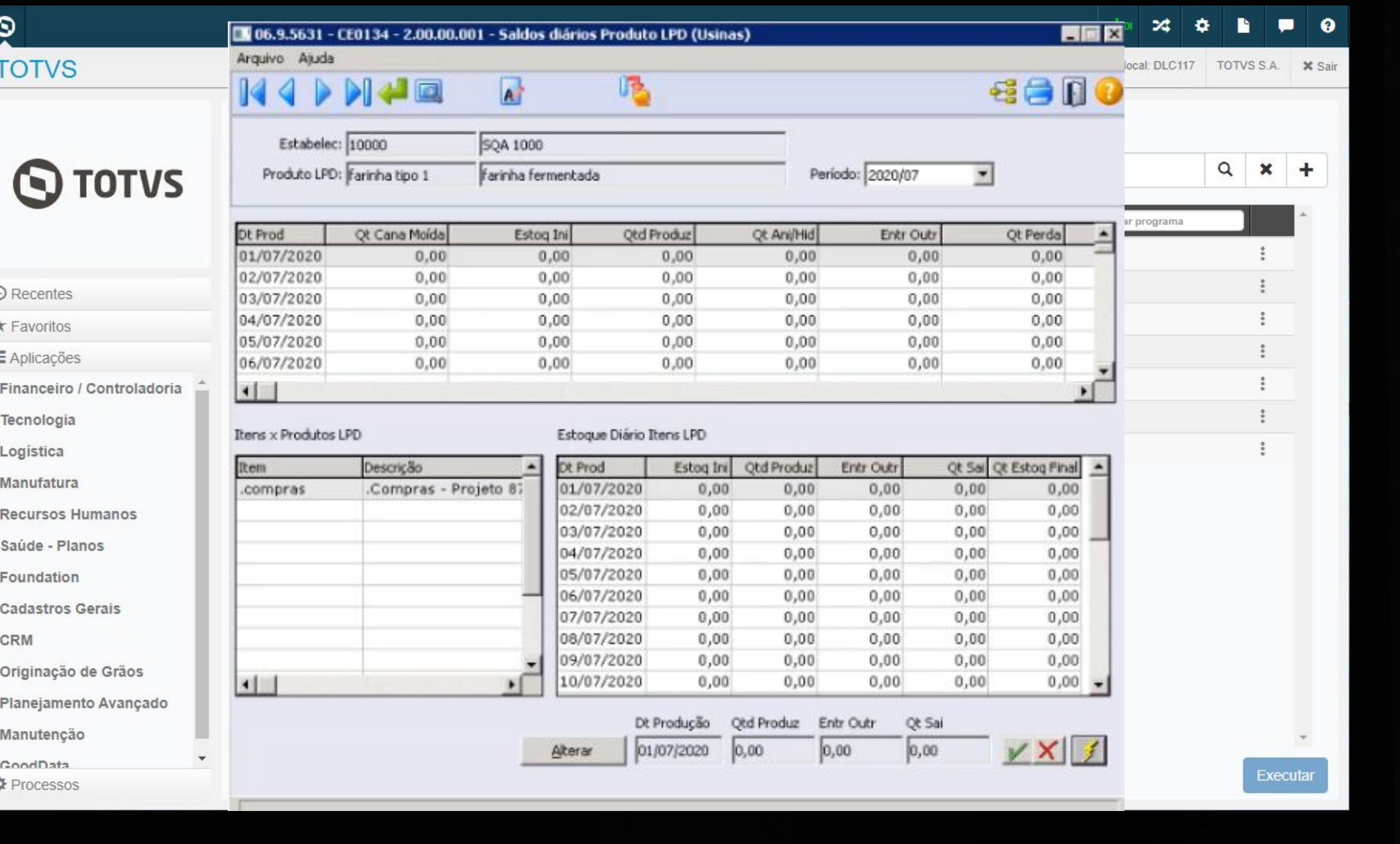

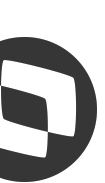

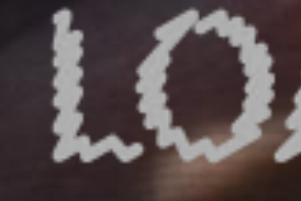

 $\mathbf{G}$ 

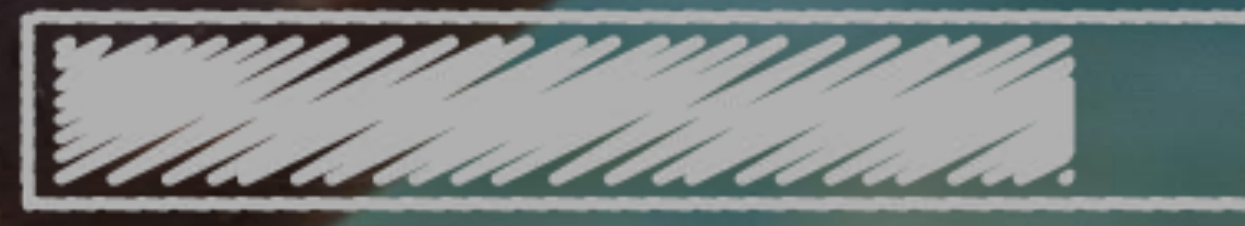

19

# O QUE VEM PELA FRENTE?

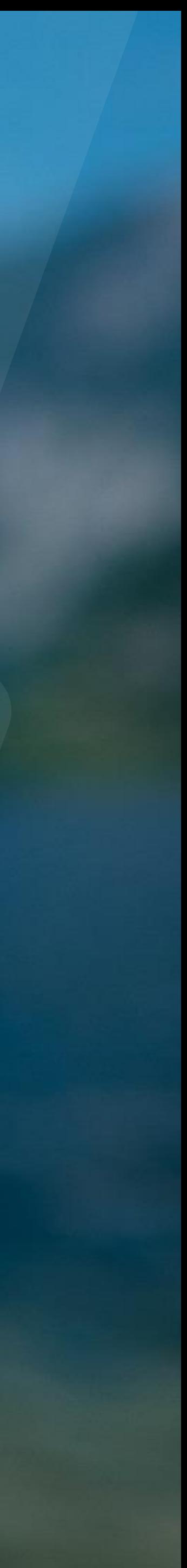

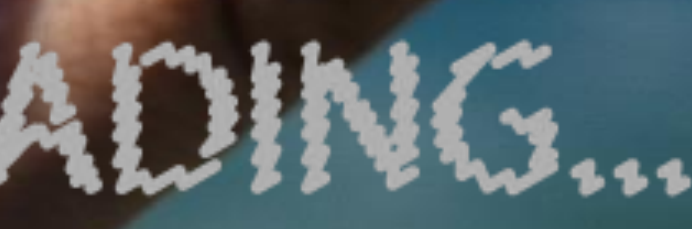

 $\bigcirc$ 

## **Adequação rotinas segurança por estabelecimento**  $\bullet$  **20 20**

A partir da release 12.1.2311 novos programas possibilitarão o controle de **segurança por estabelecimento**. Nessa fase estamos prevendo as rotinas:

- CE0919 Relatório Saldo Físico dos Itens,
- CE0922 Relatório Saldo Físico nas Unidades Negócio
- CE0810 Consulta Saldos Estabelecimento
- CE0820 Consulta Saldos Localização
- CE0853 Saldo Item na Unidades de Negócio

### **Documentação:**

https://tdn.totvs.com/x/0Qx\_Lg https://tdn.totvs.com/x/175ILg

Legenda CENTRAL COLABORATIVA

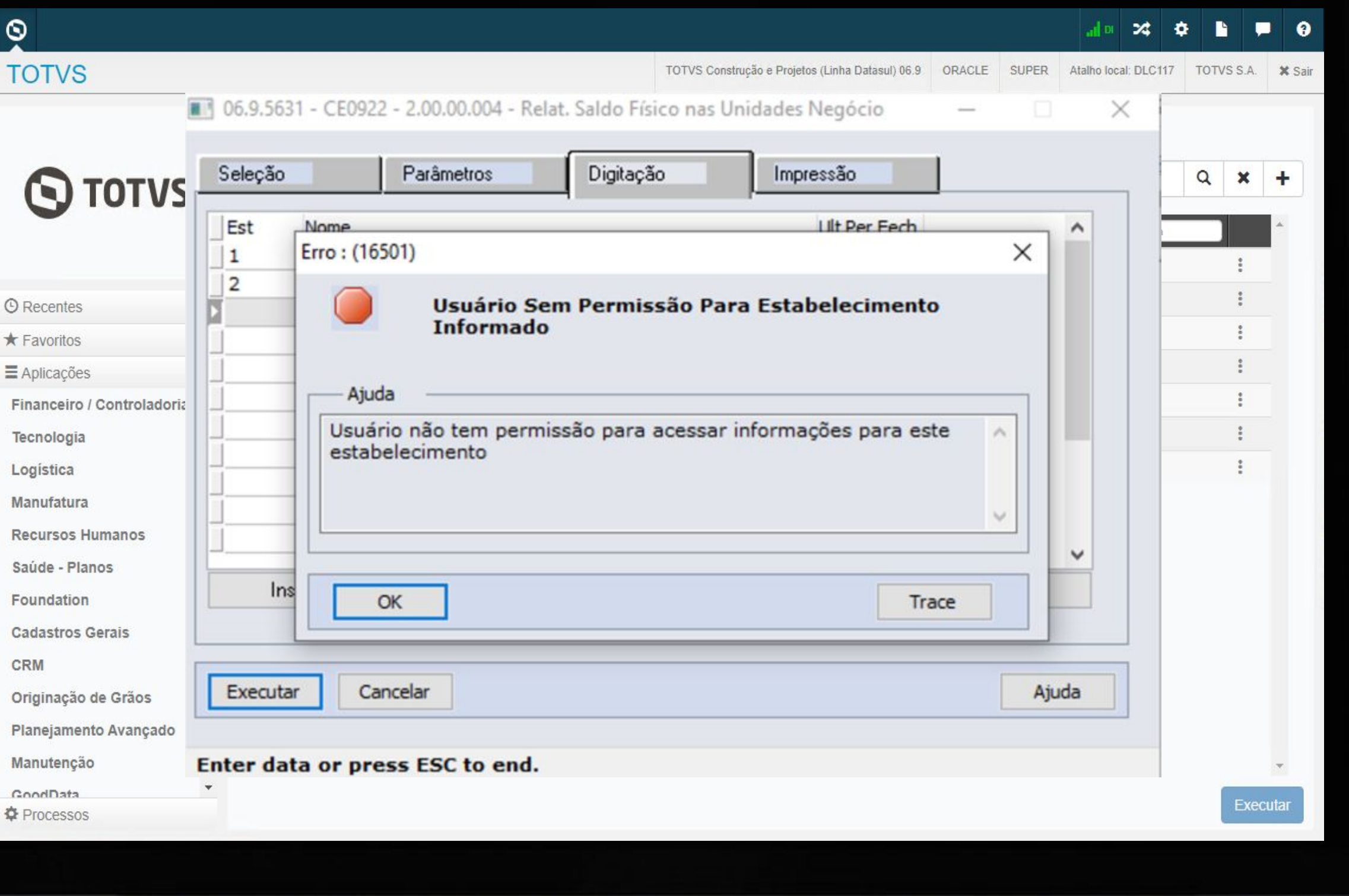

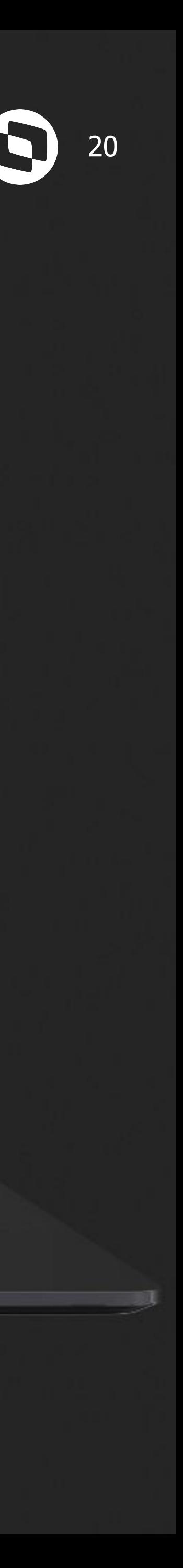

### **CE0919 - Adicionais filtro da situação do item**  $\bigcirc$  **21**

Na release 12.1.2311 será possível aplicar filtro por **Itens Obsoletos** na geração de relatório para a rotina CE0919 - Itens Sem Movimento.

### **Documentação:**

https://tdn.totvs.com/x/H2J\_Lg

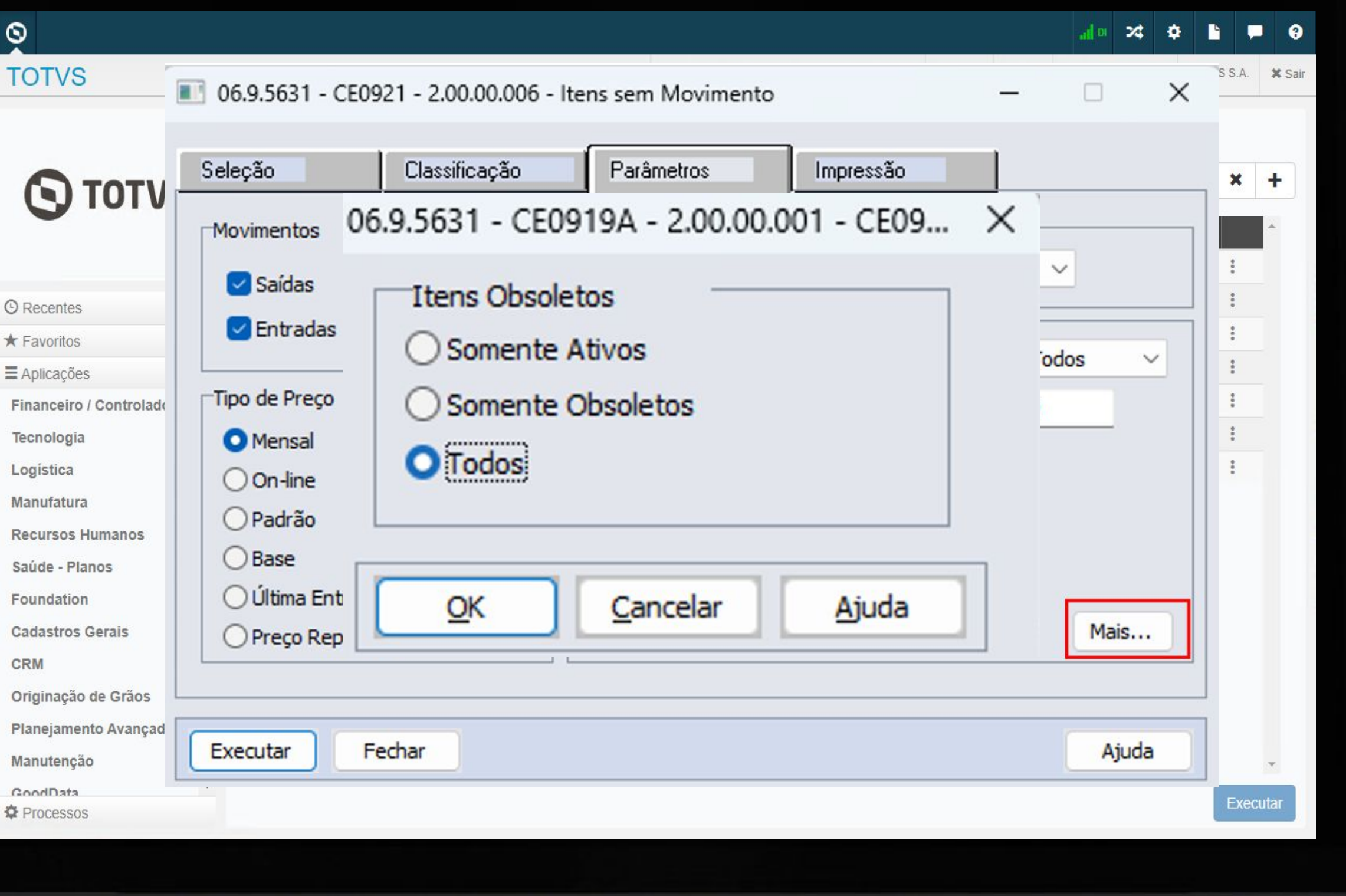

![](_page_19_Picture_5.jpeg)

### **Fechamento Gerencial 4-4-5**

A partir da release 12.1.2311, o módulo de estoque foi alterado para possibilitar o **fechamento gerencial** em paralelo ao fechamento fiscal. Com isso, passa a ser possível utilizar, por exemplo, o fechamento utilizando o **conceito 4-4-5**.

Na primeira fase, estamos prevendo a implementação para o **fechamento único.** Para o fechamento por estabelecimento e agrupa por empresa será tratado em fases posteriores.

![](_page_20_Picture_48.jpeg)

![](_page_20_Picture_4.jpeg)

![](_page_21_Picture_3.jpeg)

# **REVITALIZAÇÃO ESTOQUE DATASUL**

![](_page_21_Picture_1.jpeg)

![](_page_21_Picture_2.jpeg)

![](_page_22_Picture_3.jpeg)

# **NOVIDADES RECEBIMENTO DATASUL**

![](_page_22_Picture_1.jpeg)

IIII

![](_page_22_Picture_2.jpeg)

**2021/**

![](_page_23_Picture_2.jpeg)

# **<sup>01</sup> MELHORIAS LIBERADAS 12.1.2205**

## **Sugestão CST para notas de rateio** <sup>26</sup>

Na versão 12.1.2205, o módulo de recebimento foi alterado para passar a sugerir os **CSTs** de impostos para notas de rateio. Tomando como base, o item de serviço informado no momento do rateio.

**Documentação:**

https://tdn.totvs.com/x/bOXFJg

![](_page_24_Picture_36.jpeg)

![](_page_24_Picture_6.jpeg)

![](_page_24_Picture_7.jpeg)

## <sup>27</sup> **Inclusão de novos campos de seleção**

A partir da versão 12.1.2205, foram disponibilizados novos campos na pasta de seleção dos seguintes programas:

- RE0404 Integração Contas Pagar.
- RE0405 Integração Obrigações Fiscais.
- RE0411 Integração Contas a Receber.

Antes somente era possível selecionar por estabelecimento e data de transação.

### **Documentação:**

https://tdn.totvs.com/x/kwCUJw https://tdn.totvs.com/x/gV06K https://tdn.totvs.com/x/vx8pK

Legenda CENTRAL COLABORATIVA

![](_page_25_Picture_9.jpeg)

章

![](_page_25_Picture_95.jpeg)

![](_page_25_Picture_12.jpeg)

![](_page_25_Picture_13.jpeg)

## <sup>28</sup> **Integração com WMS Saas**

Disponibilizada na versão 12.1.2205, a integração do recebimento com o **WMS Saas**.

Para a integração funcionar corretamente, será necessário efetuar toda a configuração no WMS Saas, bem como, no Datasul.

**Documentação:**

https://tdn.totvs.com/x/GSG2KQ

![](_page_26_Picture_5.jpeg)

![](_page_26_Picture_37.jpeg)

![](_page_26_Picture_7.jpeg)

![](_page_26_Picture_8.jpeg)

## **Comparativo XML x Compras** <sup>29</sup>

Na versão 12.1.2205, foi disponibilizada a geração de **divergências entre Pedido/Ordem** de compra do sistema **versus as informações do XML** da NF-e emitida pelo fornecedor.

O principal benefício é a possibilidade de antecipar as validações do pedido/ordem e XML antes da recepção da mercadoria. Trazendo agilidade e confiabilidade no fluxo de recebimento e evitando conferências manuais.

### **Documentação:**

https://tdn.totvs.com/x/-zKmJg https://tdn.totvs.com/x/8MfXJg https://tdn.totvs.com/x/pZyWJw

![](_page_27_Picture_59.jpeg)

![](_page_27_Picture_6.jpeg)

![](_page_27_Picture_7.jpeg)

![](_page_28_Picture_2.jpeg)

# **MELHORIAS LIBERADAS 12.1.2209**

### *M***/ Rateio por peso em NF de rateio 31**

A partir da versão 12.1.2209, será possível ratear o custo/despesa de uma nota de rateio, por peso, entre as notas relacionadas.

Para atender essa necessidade, foi adicionado um novo campo a nível de usuário do recebimento, onde será possível parametrizar se o usuário deseja efetuar o rateio desse tipo de nota, por peso ou por valor.

**Documentação:**

https://tdn.totvs.com/x/XkHkKQ

![](_page_29_Picture_5.jpeg)

**S** Parâmetr

**TOTVS** 

Q Pesqu

Parâme

Parâmei e/CT-e/NF

Parâme

Família

Item

Família e

Item es

Ratear desconto tot

Ativad

Parâmetros

![](_page_29_Picture_90.jpeg)

Ativado

![](_page_29_Picture_7.jpeg)

## **Motivo cancelamento Monitor Recepção XML**  $\bigotimes$  **32**

Na versão 12.1.2209, foi disponibilizada a possibilidade de adicionar um **motivo de cancelamento**, ao efetuar o **cancelamento**  de uma **NF-e, CT-e ou NFS-e**, pelo monitor de recepção XML.

Também será possível informar o motivo de cancelamento pelo RE0708.

**Documentação:** https://tdn.totvs.com/x/Y9OLK

![](_page_30_Picture_5.jpeg)

![](_page_30_Picture_54.jpeg)

![](_page_30_Picture_7.jpeg)

### **33 Impedir a atualização de NF-e recusada**  $\bullet$  **33 CM 33**

A partir da versão 12.1.2209, caso a nota esteja na manifestação do destinatário com a situação igual a operação não realizada ou com desconhecimento da operação, ao tentar atualizar a nota, o sistema irá apresentar a mensagem de erro 57525, impedindo a atualização.

**Documentação:**

https://tdn.totvs.com/x/cmxfKQ

Legenda CENTRAL COLABORATIVA

![](_page_31_Picture_5.jpeg)

![](_page_31_Picture_49.jpeg)

![](_page_31_Picture_7.jpeg)

![](_page_31_Picture_8.jpeg)

## **Manifestação destinatário x Cancelamento monitor NF-e**  $\bullet$  **6 34**

Disponibilizada na 12.1.2209, a funcionalidade de efetuar automaticamente o cancelamento da NF-e, no monitor de recepção da NF-e, quando for efetuado Manifestação do destinatário como operação não realizada ou desconhecimento da operação.

### **Documentação:**

https://tdn.totvs.com/x/1kN2KQ

![](_page_32_Picture_4.jpeg)

![](_page_32_Picture_46.jpeg)

![](_page_32_Picture_8.jpeg)

### **Bloqueio digitação manual de nota com divergência** <sup>35</sup>

A partir da versão 12.1.2209, quando um documento possuir divergências com situação igual a pendente no monitor do Comparativo XML NF-e e o parâmetro Bloqueia entrada NF com divergência estiver marcado no programa Parâmetros Comparativo XML, o sistema passará a bloquear a digitação manual no recebimento físico/fiscal.

**Documentação:**

https://tdn.totvs.com/x/u6g2KQ

![](_page_33_Picture_41.jpeg)

![](_page_33_Picture_5.jpeg)

![](_page_34_Picture_1.jpeg)

# **MELHORIAS LIBERADAS 12.1.2301**

### **Recepção NF modelo 62 - NFCom** <sup>37</sup>

Na release 12.1.2301, foi alterada a digitação do documento, no recebimento fiscal, para permitir a **digitação da chave de acesso**, para o modelo eletrônico 62, **NFCom**.

Importante ressaltar, que esta implementação, não contempla a validação da chave de acesso de forma automática pelos nossos parceiros (TSS, TC2 ou TPF). Ela deverá ser feita manualmente pelo usuário através de consulta no site da NFCom.

**Documentação:**

https://tdn.totvs.com/x/FHsEKg

![](_page_35_Picture_53.jpeg)

![](_page_35_Picture_7.jpeg)

![](_page_35_Picture_8.jpeg)

### **M CD0024 - CT-e - Novas variáveis &**

A partir da 12.1.2301, foram criadas duas novas variáveis que serão alimentadas durante a execução do engine de regras de CT-e: **nat-oper-nf-relac** (natureza de operação do primeiro documento de compra relacionado) e **uf-end** (UF do emitente).

Como o CT-e pode ter várias notas fiscais relacionadas, para essa variável o sistema irá buscar a natureza de operação do primeiro documento de compra relacionado ou do primeiro documento de saída caso seja um frete sobre a saída que estiver cadastrado e que já tenha uma natureza informada.

### **Documentação:**

https://tdn.totvs.com/x/UO80Kg

![](_page_36_Picture_5.jpeg)

![](_page_36_Picture_6.jpeg)

![](_page_36_Picture_68.jpeg)

![](_page_36_Picture_9.jpeg)

![](_page_36_Picture_10.jpeg)

### **Visão geral - Novos cards de notas atualizadas físico/fiscal**

![](_page_37_Picture_7.jpeg)

Na release 12.1.2301, foi disponibilizado o gráfico "**Documentos atualizados**" onde é possível visualizar os documentos NF-e atualizados no físico e no fiscal e também os documentos CT-e e NFS-e atualizados no recebimento fiscal.

Também foi disponibilizada a **possibilidade**  de que o usuário possa **selecionar** quais **gráficos/big** numbers ele deseja ou não visualizar na tela do visão geral.

### **Documentação:**

https://tdn.totvs.com/x/\_U8MKg

![](_page_37_Figure_5.jpeg)

![](_page_37_Picture_6.jpeg)

ן קובו (המרכז אל) ה המה להתקדמה ישנו 1991.<br>מה לא המרכז אל)

itatik ka stafan hart-weight addi'r rif at hart cada is danw along tall i fa<br>Hindi o crocha abdul congressed i'r rif at hart cada is danw along tall i fa pythia status ange

> indian tager **12 15 110** das da I) gributan main

**2021/**

![](_page_38_Picture_11.jpeg)

## **<sup>04</sup> MELHORIAS LIBERADAS 12.1.2307**

נו ישמו של הערכת היוני אתר אלו פלוח בליט בקבוצע פול המכיכע באתר אינ

0300 vila kilina.

**WAS UP 3** 

**MAS NATS** 

**VES LUTS** 

**DIGI Service** 

**SDA hydras** 

**70% taux** 

### **Consulta da chave de acesso NF3-e - TSS**

Foi disponibilizada na release 12.1.2307, a possibilidade de realizar a consulta da chave de acesso da NF3-e, modelo 66, referente a energia elétrica, quando se trabalha com TSS.

Importante ressaltar, que esta implementação, não contempla a validação da chave de acesso de forma automática pelos nossos parceiros TC2 ou TPF.

**Documentação:**

https://tdn.totvs.com/x/nxl3Kw

![](_page_39_Picture_44.jpeg)

![](_page_39_Picture_7.jpeg)

## **Nova operação para tradução de depósito/localização**  $\bullet$  **6**  $\bullet$  **8**  $\bullet$

Criada a operação **RE-Deposito-Localiz**, para ser utilizada no recebimento físico ou fiscal.

O usuário poderá configurar essa operação quando desejar atribuir um depósito e localização diferente da regra aplicada pelo produto padrão.

**Documentação:** https://tdn.totvs.com/x/2VRuKw

![](_page_40_Picture_5.jpeg)

![](_page_40_Picture_55.jpeg)

![](_page_40_Picture_8.jpeg)

### *M* RE0502 com impressão em planilha  $\bullet$

Na release 12.1.2307, foi disponibilizada a opção de gerar o relatório RE0502 em formato de planilha.

**Documentação:**

https://tdn.totvs.com/x/AjjtKw

![](_page_41_Picture_4.jpeg)

![](_page_41_Picture_5.jpeg)

![](_page_41_Picture_36.jpeg)

![](_page_41_Picture_8.jpeg)

## *M* RE0509 com impressão em planilha  $\bullet$

Na release 12.1.2307, disponibilizamos a opção de gerar o relatório RE0509 em formato de planilha.

**Documentação:**

https://tdn.totvs.com/x/GqhBKw

![](_page_42_Picture_4.jpeg)

![](_page_42_Picture_5.jpeg)

![](_page_42_Picture_36.jpeg)

![](_page_42_Picture_8.jpeg)

### **RE0523 - Inclusão de novas colunas** <sup>45</sup>

Com a atualização para a release 12.1.2307, é possível verificar com quais módulos a nota foi ou não integrada.

Inserida as colunas de integração com o módulo de estoque, obrigações fiscais, conta a pagar, contas a receber, se gerou no faturamento e ativo imobilizado.

**Documentação:**

https://tdn.totvs.com/x/RUPtKw

![](_page_43_Picture_40.jpeg)

![](_page_43_Picture_7.jpeg)

### *M* **RE0402 - Chave de acesso na aba digitação**

Com a atualização para a release 12.1.2307, foi disponibilizada, na funcionalidade de desatualização da nota fiscal (RE0402) na aba **"Digitação"**, a opção de inserir a **chave de acesso** das notas fiscais que serão selecionadas para desatualização. Essa inserção pode ser realizada com base no documento, série, emitente, natureza de operação ou diretamente pela chave de acesso da nota fiscal.

**Documentação:** https://tdn.totvs.com/x/U-1BKw

![](_page_44_Picture_51.jpeg)

![](_page_44_Picture_4.jpeg)

## **WALIDAÇão preço unitário NF devolução x XML &**

A partir da versão 12.1.2307, o sistema irá apresentar uma mensagem de alerta ao vincular uma nota de venda à nota de devolução, nas telas do monitor de recepção XML.

### **Documentação:**

https://tdn.totvs.com/x/qtoWLQ

![](_page_45_Picture_4.jpeg)

![](_page_45_Picture_41.jpeg)

![](_page_45_Picture_8.jpeg)

### **Consulta Central Parâmetros Recebimento** <sup>48</sup>

Caso o usuário não possua permissão nas telas de manutenção, será possível utilizar a central de parâmetros do recebimento em modo consulta.

- Parâmetros Manifestação Destinatário
- Parâmetros comparativo XML
- Família Recebimento
- Itens Recebimento
- Famílias x Estab Recebimento
- Itens x Estab Recebimento

Lista de programas disponíveis para consulta:

### **Documentação:**

https://tdn.totvs.com/x/hpulL

![](_page_46_Picture_68.jpeg)

![](_page_46_Picture_12.jpeg)

## **Salvar parametrização de colunas &**

Na release 12.1.2307, na central de parâmetros do recebimento e na central de recepção XML, a parametrização das colunas passará a ser salva por usuário.

### **Documentação:**

https://tdn.totvs.com/x/Ij49L https://tdn.totvs.com/x/C8F\_L

![](_page_47_Picture_4.jpeg)

Legenda CENTRAL COLABORATIVA

![](_page_47_Picture_6.jpeg)

![](_page_47_Picture_41.jpeg)

![](_page_47_Picture_8.jpeg)

## *M* Impostos Monitor NF-e

A partir da release 12.1.2307 é possível consultar os impostos que vieram no XML da NF-e.

**Documentação:** https://tdn.totvs.com/x/-\_CzKw

![](_page_48_Picture_5.jpeg)

![](_page_48_Picture_57.jpeg)

 $\Rightarrow$ 

![](_page_48_Picture_8.jpeg)

Essa implementação faz parte do projeto que envolve a **visualização**, **edição** e **geração**  dos impostos do monitor para o recebimento físico/fiscal.

![](_page_49_Figure_1.jpeg)

63)

![](_page_49_Figure_2.jpeg)

## O QUE VEM PELA FRENTE?

![](_page_49_Picture_4.jpeg)

 $\bigcirc$ 

![](_page_49_Picture_6.jpeg)

## **W Flexibilização - Recebe nota sem baixar pedido**  $\bullet$

A partir da release 12.1.2311, será possível criar uma regra para definir se será possível receber nota fiscal sem pedido de compras no Recebimento físico ou fiscal. Isso pode ser feito por meio do cadastro do **configurador de regras** (CD0024).

Para utilizar esta funcionalidade deverá ser cadastrado o seguinte Tipo de Operação no programa CD0025: **re-sem-pedido**

### **Documentação:**

https://tdn.totvs.com/x/eo\_aLQ

![](_page_50_Picture_5.jpeg)

![](_page_50_Picture_57.jpeg)

![](_page_50_Picture_7.jpeg)

![](_page_50_Picture_8.jpeg)

![](_page_51_Picture_10.jpeg)

### **W Geração das observações da nota fiscal**  $\bullet$

A partir da release 12.1.2311, o módulo do recebimento, terá a opção de gerar a **observação da nota de forma automática**, tomando como base a mensagem informada na natureza de operação.

Para ativar esta funcionalidade deve-se acessar a tela de **"Parâmetros recebimento HTML"** , na sessão **"Gerar observação documento fiscal"**, marcar como Ativado. Caso a nota possua várias naturezas de operação, e deseje o código de mensagem informada nestas naturezas também gerem observação de forma automática, deve-se ativar/marcar o campo **"considera mensagem da natureza fiscal do item"**.

### **Documentação:**

https://tdn.totvs.com/x/KQeQLg

Legenda CENTRAL COLABORATIVA

![](_page_51_Picture_7.jpeg)

![](_page_51_Picture_79.jpeg)

![](_page_51_Picture_9.jpeg)

## **Trava para impedir a digitação da nota sem importação de XML**  $\clubsuit$

A partir da release 12.1.2311, o módulo do recebimento, terá a opção de bloquear a inclusão manual de documentos que estejam na central de recepção de documentos XML.

Para utilizar esta funcionalidade deverá ser ativado o parâmetro **"Bloqueio inclusão manual XML"** na central de parâmetros gerais do recebimento.

**Documentação:** https://tdn.totvs.com/x/rrkrLg

![](_page_52_Picture_4.jpeg)

![](_page_52_Picture_52.jpeg)

![](_page_52_Picture_6.jpeg)

![](_page_52_Picture_7.jpeg)

![](_page_52_Picture_8.jpeg)

## <sup>55</sup> **Impostos Monitor NF-e - Edição e geração**

Após ter liberado a visualização dos impostos a partir do XML na versão 12.1.2307, estamos agora implementando a capacidade de e**dição e geração** dos impostos para o recebimento físico/fiscal. Além disso, será possível configurar via **configurador de regras** se deseja **copiar os valores** que vieram do XML ou utilizar a **regra de cálculo do sistema**.

Esta funcionalidade passará por um período de teste **piloto** em clientes antes da liberação oficial.

![](_page_53_Picture_3.jpeg)

![](_page_53_Picture_4.jpeg)

### Detalhar item documento XML NF-e

![](_page_53_Picture_65.jpeg)

![](_page_53_Picture_8.jpeg)

![](_page_53_Picture_9.jpeg)

![](_page_53_Picture_10.jpeg)

## **Wizard - Configurador de regras** <sup>56</sup>

A partir da versão 12.1.2311, será liberado o **Wizard - Configurador de Regras**, uma ferramenta que **simplificará** o cadastro e a gestão das regras que, até então, eram exclusivamente administradas pela rotina CD0024 - Configurador de Regras. Além dessa funcionalidade aprimorada, estará disponível **uma nova interface HTML** que facilitará a **listagem e visualização** das regras e operações já cadastradas.

![](_page_54_Picture_47.jpeg)

![](_page_54_Picture_3.jpeg)

![](_page_54_Picture_4.jpeg)

**Nota fiscal de devolução de transferência**

**FIFO na central de recepção XML NFS-e**

![](_page_55_Picture_6.jpeg)

## *N* Novidades

**Nova interface consulta de saldo em terceiros HTML**

![](_page_55_Picture_2.jpeg)

**Comparativo XML - Envio e-mail fornecedor**

### **Monitor de recepção NF-e - Contagem rec físico**

**Nova interface consulta de documentos**

![](_page_56_Picture_7.jpeg)

## *N* Novidades

**Comparativo XML - NCM, alíquotas entre outros**

![](_page_56_Picture_3.jpeg)

**Monitor de recepção NF-e - Duplicatas**

### **Talita Tsakires Liebl**

**#SOMOSTOTVERS**

![](_page_57_Picture_13.jpeg)

**Supply Chain – BACKOFFICE DATASUL talita.liebl@totvs.com.br**

![](_page_57_Picture_4.jpeg)

**Valorizamos gente boa que é boa gente**

**Somos movidos por resultados**

![](_page_57_Picture_69.jpeg)

**Investimos na tecnologia que viabiliza**

**Construímos relações de longo prazo com nossos clientes**

**Quando colaboramos somos mais fortes**

## **Q TOTVS**

# **OBRIGADO**

![](_page_57_Picture_1.jpeg)